## **Finding Your Correct LOINC Code**

LOINC code is a unique identifying value for lab tests. If you are unfamiliar with LOINC, think of the code as a unique name that helps our software and epidemiologists distinguish between all the different types of SARS-CoV-2 tests that are being conducted. This is important because epidemiologists use this information to conduct case investigations, and our computer system uses it to catalog every lab result submitted to the state. Below are basic instructions for identifying the LOINC code that corresponds to the lab tests you are conducting.

- 1. Choose Ctrl and Click to follow link or copy and paste it into your browser: https://www.cdc.gov/csels/dls/sars-cov-2-livd-codes.html
- 2. Click on the link next to "Mapping tool" to download the Excel document titled "LIVD SARS-CoV-2 Test Codes.xlsx".

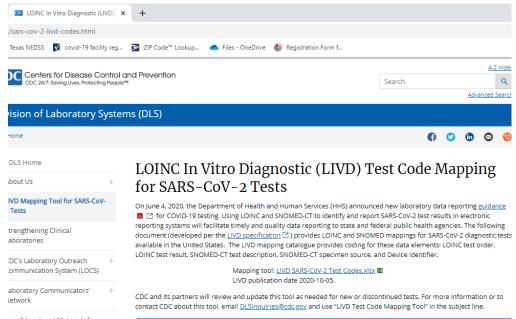

- 3. You should check back on this website weekly to see if there have been any updates by checking the LIVD publication date underneath the download link.
- 4. After downloading the file to your computer, open the file in Excel.
- 5. Look at the bottom of the file there should be several tabs to choose from. Click on the tab called "LOINC Mapping". This will take you to a sheet that lists most available devices used for COVID-19 testing and each of their corresponding LOINC codes.

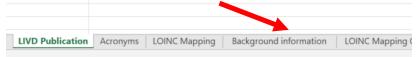

- 6. Now you can search this sheet for the device you are using. The easiest way to do this is to search for the manufacturer of the test this should be located somewhere on the packaging of the test or on a device itself.
- 7. Once you have found the manufacturer name, hit Ctrl and F on your keyboard at the same time to pull up a search bar. Alternatively, you can click on the "Find & Select" function on the Excel toolbar, and then click "Find".
  - a. Search tool

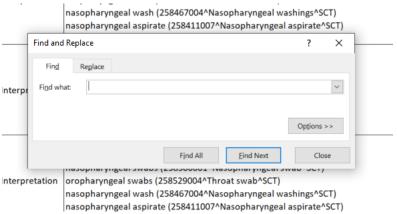

b. "Find & Select"

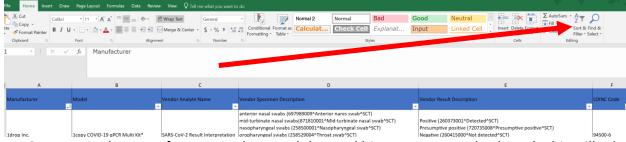

- 8. Type in the manufacturer in the search bar and hit Enter on your keyboard. This will take you to the first row on the spreadsheet where your manufacturer is listed. You will see in the second row the models of test kits/devices from the manufacturer.
- Scroll until you find the test kit or device you are using (and make sure it is next to the
  right manufacturer). Then, scroll or look to the right until you find the corresponding
  LOINC code (not LOINC order code). THIS IS THE LOINC CODE YOU ENTER IN THE LOINC
  CODE COLUMN OF YOUR CSV FILE.
- Look one more cell to the right and you will see the LOINC long name (not LOINC order code long name). THIS IS THE TEXT YOU ENTER IN THE LOINC TEXT COLUMN OF YOUR CSV FILE (make sure to remove any commas, if any).